# LEARNING wordpress-theming

Free unaffiliated eBook created from **Stack Overflow contributors.** 

> #wordpresstheming

## **Table of Contents**

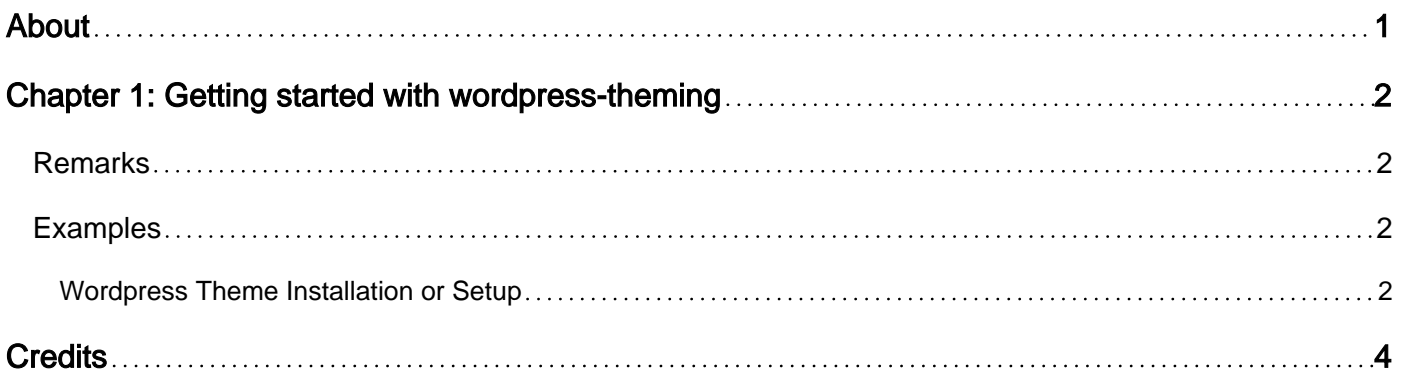

<span id="page-2-0"></span>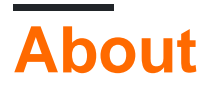

You can share this PDF with anyone you feel could benefit from it, downloaded the latest version from: [wordpress-theming](http://riptutorial.com/ebook/wordpress-theming)

It is an unofficial and free wordpress-theming ebook created for educational purposes. All the content is extracted from [Stack Overflow Documentation](https://archive.org/details/documentation-dump.7z), which is written by many hardworking individuals at Stack Overflow. It is neither affiliated with Stack Overflow nor official wordpresstheming.

The content is released under Creative Commons BY-SA, and the list of contributors to each chapter are provided in the credits section at the end of this book. Images may be copyright of their respective owners unless otherwise specified. All trademarks and registered trademarks are the property of their respective company owners.

Use the content presented in this book at your own risk; it is not guaranteed to be correct nor accurate, please send your feedback and corrections to [info@zzzprojects.com](mailto:info@zzzprojects.com)

# <span id="page-3-0"></span>**Chapter 1: Getting started with wordpresstheming**

## <span id="page-3-1"></span>**Remarks**

This section provides an overview of what wordpress-theming is, and why a developer might want to use it.

It should also mention any large subjects within wordpress-theming, and link out to the related topics. Since the Documentation for wordpress-theming is new, you may need to create initial versions of those related topics.

## <span id="page-3-2"></span>**Examples**

#### <span id="page-3-3"></span>**Wordpress Theme Installation or Setup**

Detailed instructions on getting wordpress-theming set up or installed.

Wordpress is opensource.You can find large set of theme for use free or premium themes.All theme are provide a documentation for install and use.

#### **What you have to understand while choose a theme?**

- Wordpress version you are currently use is compatible with this.
- Theme are useful for multi purposed.
- Is it responsive. etc.

#### **How install or setup?**

Two ways to install theme into wordpress.

- 1. Via FTP
- 2. Via Admin Panel

#### **Via FTP**

- Extract folder of downloaded theme.
- upload into /wp-content/themes/ folder in wordpress installation folder.
- Login into admin area and goto appearance and select theme and active it.

#### **Via Admin Panel**

- Goto appearance and add new and upload your zip file
- Active theme from same screen.
- That's it.

Any other help you can search on codex.

[https://codex.wordpress.org/Using\\_Themes](https://codex.wordpress.org/Using_Themes)

Read Getting started with wordpress-theming online: [https://riptutorial.com/wordpress](https://riptutorial.com/wordpress-theming/topic/5571/getting-started-with-wordpress-theming)[theming/topic/5571/getting-started-with-wordpress-theming](https://riptutorial.com/wordpress-theming/topic/5571/getting-started-with-wordpress-theming)

# <span id="page-5-0"></span>**Credits**

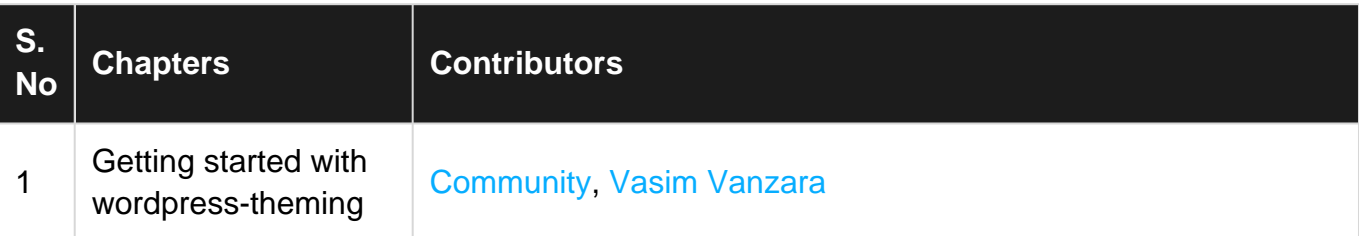